## **Group Cast/Intrado Self Sign Up**

- 1. In order to up-date your account you must first contact the Office for the access code.
- 2. Go to Group Cast/Intrado Instant Alert at https://asp.schoolmessenger.com/villagetownhouses/subscriber/
- 3. Once on website click on sign up (Example Page 2 attached).
- 4. Create your new account on page 3.
- 5. Will have to agree to the terms.
- 6. Will be getting a verification code in email that you have to enter to confirm account.
- 7. Also, with the new Instant Alert you will have to keep your information up to date and go into your account every nine months to be able to stay on the Instant Alert. If you don't then you will be automatically removed from receiving notifications. You will be notified a month in advance to remind you to go into your Instant Alert account.
- 8. Upon creating your account, it will show that an email has been activated for you.
- 9. Click on the icon located under contacts, add more.
- 10. Enter the contact number(s) and check the box for phone, phone and SMS or just SMS.
- 11. Follow the instructions on how to activate the SMS notification system.
- 12. Call the Office and ask for Lyndsey if you need assistance in completing the process.

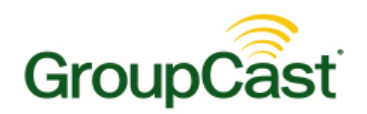

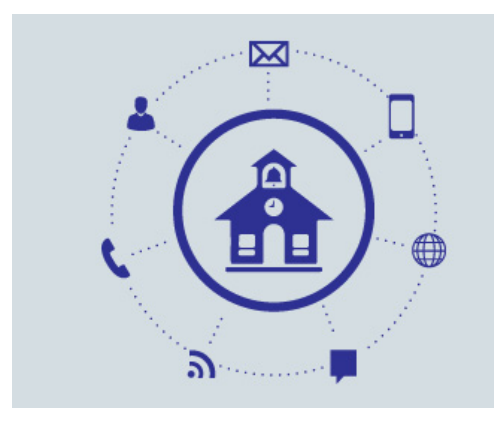

## **Phone, Email, and SMS Text Messages**

**Get the latest communication from Village Townhouses Cooperative.**

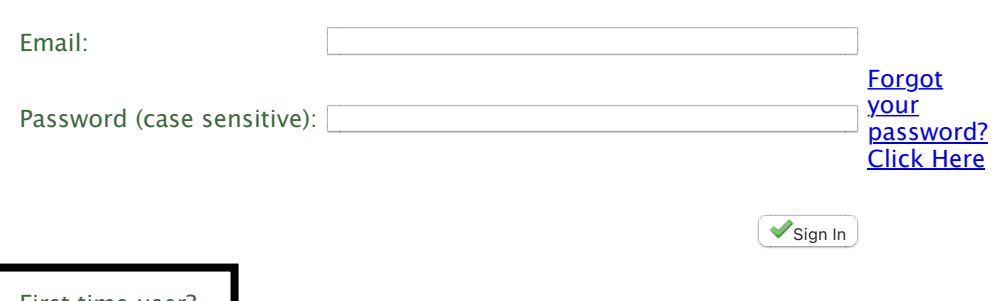

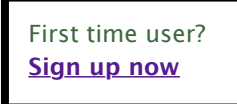

© 2021 Intrado Corporation. All Rights Reserved.

English C

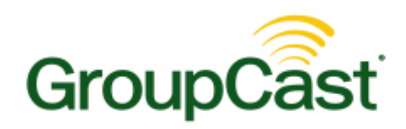

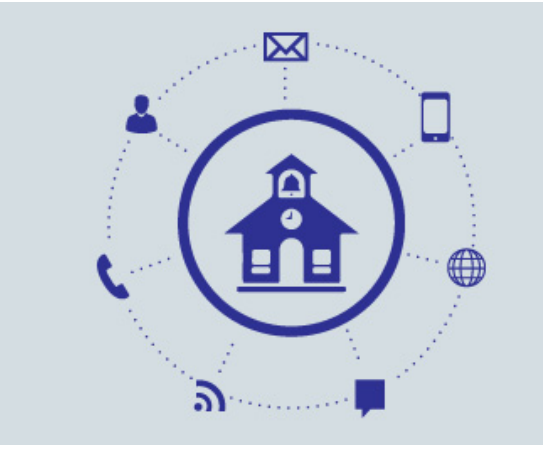

## **Create a New Account**

Please complete this form to create your account. A confirmation code will be sent to activate your new account so a valid email address is required. Your password must be at least 5 characters long and cannot be similar to your first name, last name, or email address.

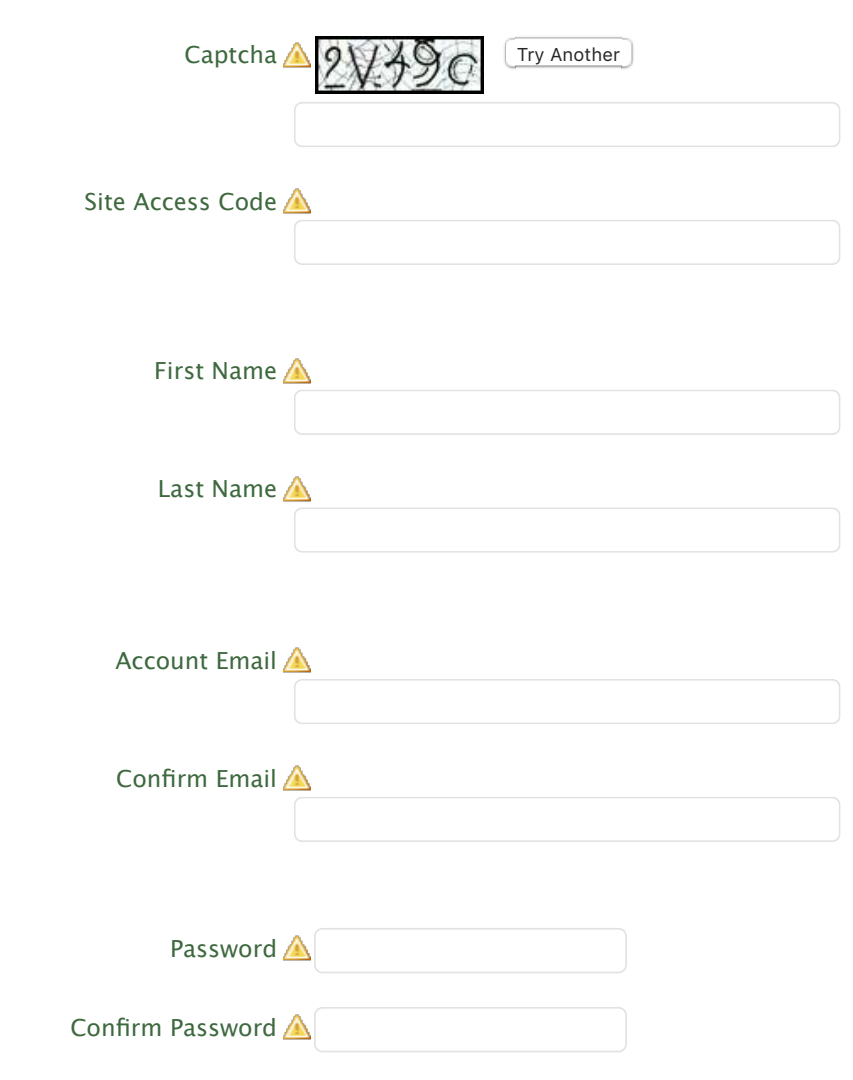

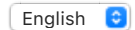

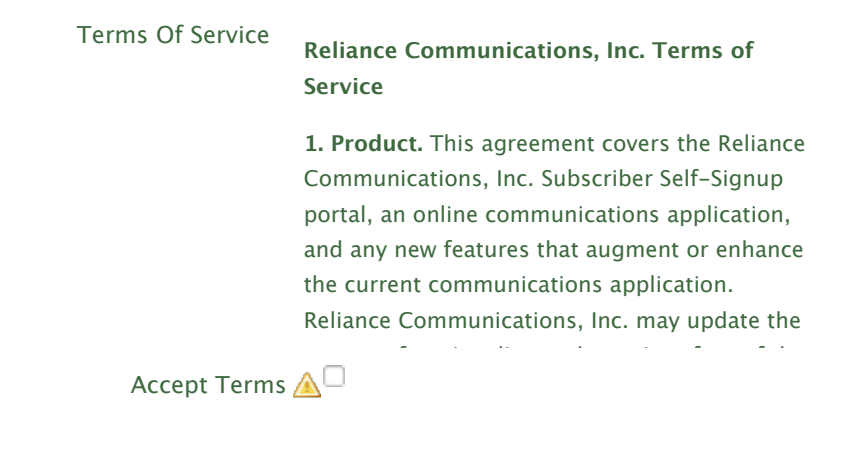

Create Account

## **[Return to Sign In](https://asp.schoolmessenger.com/villagetownhouses/subscriber/index.php)**

© 2021 Intrado Corporation. All Rights Reserved.